## СоруВох

## SATA Hard Drive Duplicator

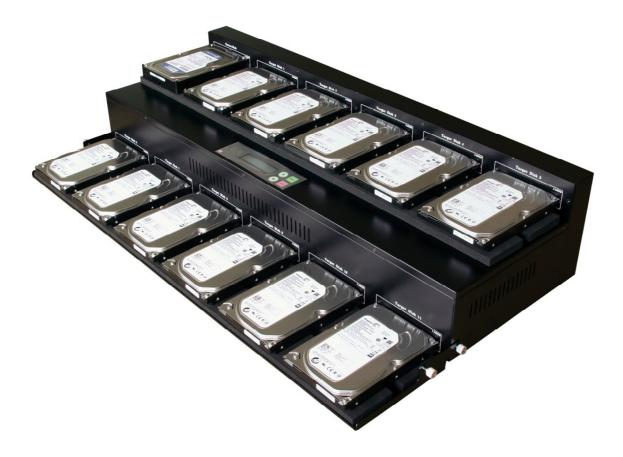

**User Manual** 

v. 2.2

# Index Content

| Index Content                     | 2  |
|-----------------------------------|----|
| Disclaimer of Warranties          | 3  |
| Before You Start                  | 4  |
| Important Notice                  | 4  |
| Safety Precautions                | 4  |
| Chapter 1 - Product Introduction  | 5  |
| 01 Features                       | 5  |
| 12 Product Overview               | 6  |
| 2.1 System Overview               | 6  |
| 2.2 LCD Configuration             | 6  |
| 2.3 LED Light Display             | 7  |
| 03 Package Contents               | 7  |
| 04 Function Table                 | 8  |
| Chapter 2 - Function Introduction | 11 |
| ОІСору                            | 11 |
| 02 Compare                        | 11 |
| <b>D3</b> Copy+Compare            | 11 |
| 04 Erase                          | 12 |
| 4.1 Quick Erase                   | 13 |
| 4.2 Full Erase                    | 13 |
| 4.3 DoD Erase                     | 13 |
| 4.4 DoD EraseComp                 | 14 |
| 4.5 Secure Erase                  | 15 |
| 05 Utility                        | 15 |
| 5.1 Show Disk Info.               | 15 |
| 5.2 Update System                 | 16 |
| 5.3 System Info.                  | 17 |
| 5.4 Get Checksum                  | 17 |

| 06 Setup                 | 17 |
|--------------------------|----|
| 6.1 Copy Area            | 17 |
| 6.1.1 System and Files   | 17 |
| 6.1.2 All Partitions     | 18 |
| 6.1.3 Whole HDD          | 19 |
| 6.1.4 Percentage(%)      | 19 |
| 6.2 Skip Error           | 20 |
| 6.3 Language             | 20 |
| 6.4 Advanced Setup       | 20 |
| 6.4.1 Unknown Format     | 20 |
| 6.4.2 Erase Master       | 21 |
| 6.4.3 Erase Pattern      | 21 |
| 6.4.4 Wait HDD Time      | 22 |
| 6.4.5 Transfer Rate      | 23 |
| 6.4.6 Stop Motor Time    | 23 |
| 6.5 Restore Default      | 23 |
| Chapter 3. Specification | 24 |

#### Chapter 3. Specification

## Disclaimer of Warranties

## **Disclaimer of Warranties**

All Super 1 series duplicators are made specifically for data backup with legal authorities from copyright owners. Any unauthorized action of copyright is strictly prohibited, and the original manufacturer disclaims all warranties or representations of illegal actions by users.

The manufacturer also disclaims any liability for any of losses or damages due to not be able to perform its undertakings or provide any of the services attributable to any events or circumstances beyond our control. Users agree and accept all statements above as soon as purchasing our products.

This manual contains materials should be intended for personal use. All right reserved. No part of this manual may be reproduced, transmitted or transcribed without the expressed written permission of the manufacturer. The information present in this manual is subject to change without prior notice.

## Before You Start

## **Before You Start**

#### **Important Notice**

- Read the complete operation instruction carefully contributes to better operation.
- Make sure the source device is correct and workable.
- To guarantee data consistency, strongly suggest the capacity of source and targets should be the same.
- It is strongly suggested to use [Copy+Compare] to achieve a perfect duplication.

## **Safety Precautions**

- The warranty will expire if damage is incurred resulting from noncompliance with theses operating instructions.
- Store the equipment out of the reach of children and infants.
- Please turn off the power before replace the socket.
- Never turn off the power while processing the firmware update.
- ♦ Use only approved power sources.
- The product is only suitable for operation in dry, dust free, clean environment.
- Do not allow liquids or foreign objects to enter. Failure to do so may severely damage your duplicator.

## Function Table

## **Function Table**

| Function         | Description                                                                                                    |                                                                                                    |  |  |
|------------------|----------------------------------------------------------------------------------------------------|----------------------------------------------------------------------------------------------------|--|--|
| 1. Сору          | Copies source HDD to multiple HDD.See Function [6.1 Copy area] to choose the copy mode you want.                                                                                                    |                                                                                                    |  |  |
| 2. Compare       | Compares source ar                                                                                                    | Compares source and target data bit for bit.                                                                                  |  |  |
| 3. Copy+ Compare | Performs both copy then compare when this function is selected.                                                                                                    |                                                                                                    |  |  |
|                  | 4.1 Quick Erase<br>Erases HDD's index table only.                                                                                                    |                                                                                                    |  |  |
|                  | 4.2 Full Erase<br>Erase the whole HDD content.                                                                                                    |                                                                                                    |  |  |
| 4. Erase         | 4.3 DoD Erase<br>Erase HDDs three times complying with USA Department of Defense (DoD) standard.                                                                                                    |                                                                                                    |  |  |
|                  | 4.4 DoD EraseComp<br>Erase HDDs three times complying with USA Department of Defense (DoD) standard and bit<br>by bit to check if data is completely erased. It takes 4 times longer than full erase. |                                                                                                    |  |  |
|                  | <b>4.5 Secure Erase</b><br>The international authorized high standard Secure Erase function. It is able to erase the area which is not loadable.                                                      |                                                                                                    |  |  |
|                  | 5.1 Show Disk Info.<br>Shows HDD's basic information such as HDD model name and capacity.                                                                                                    |                                                                                                    |  |  |
| 5. Utility       | 5 0 Undata                                                                                                    | <b>5.2.1 Update BIOS</b><br>To update firmware on the system via the HDD.                                                     |  |  |
|                  | 5.2 Update<br>System                                                                                                    | <b>5.2.2 Create Update HDD</b><br>To format the HDD with a 2GB FAT partition in order to quickly save<br>firmware in the HDD. |  |  |
|                  | 5.3 System Info.<br>This function will show information of the duplicator system, including controller model num-<br>ber and software version.                                                        |                                                                                                    |  |  |
|                  | 5.4 Get Checksu<br>This function will sho                                                                                                    | m<br>ow caculation result of 16-digit code for each port.                                                                     |  |  |

## Function Table

|          |                       | 6.1.1 System and File                                         | 2S                                     |  |
|----------|-----------------------|---------------------------------------------------------------|----------------------------------------|--|
|          |                       | Set to copy source HDD's data area only. 6.1.2 ALL Partitions |                                        |  |
|          |                       |                                                               |                                        |  |
|          | 6.1 Copy Area         | Set to copy source HDD's all partitions.                      |                                        |  |
|          |                       | 6.1.3 Whole HDD                                               |                                        |  |
|          |                       | Set to copy the whole sou                                     | irce HDD.                              |  |
|          |                       | 6.1.4 Percentage (%)                                          |                                        |  |
|          |                       | Set to copy percentage range of the source HDD.               |                                        |  |
|          | 6.2 Skip Error        | <u>.</u>                                                      |                                        |  |
|          | Set to ignore error o | to ignore error of source HDD while copying.                  |                                        |  |
| 6. Setup | 6.3 Language          |                                                               |                                        |  |
|          | English / Japanese    |                                                               |                                        |  |
|          |                       |                                                               | 6.4.1.1 Copy Unknown                   |  |
|          |                       | 6.4.1 Unknown<br>Format                                       | Copy unknown area which the device     |  |
|          |                       |                                                               | cannot identify the format.            |  |
|          |                       |                                                               | 6.4.1.2 Skip Unknown                   |  |
|          | 6.4 Advanced          |                                                               | Skip copy unknown area when the        |  |
| Setup    | Setup                 |                                                               | duplicator cannot identify the format. |  |
|          |                       | 6.4.2 Erase Master<br>Setup to erase source<br>HDD or not.    | 6.4.2.1 Disable                        |  |
|          |                       |                                                               | Disable erase source HDD.              |  |
|          |                       |                                                               | 6.4.2.2 Enable                         |  |
|          |                       |                                                               | Enable erase source HDD.               |  |

# Function Table

|                      |                                                                   | 6.4.3 Erase<br>Pattern                                                                                                 | <ul> <li>6.4.3.1 ONE Byte</li> <li>A random character to be written into every byte.</li> <li>6.4.3.2 Big Random Data</li> <li>A set of random character to be written into a set of area.</li> </ul> |
|----------------------|-------------------------------------------------------------------|----------------------------------------------------------------------------------------------------|----------------------------------------------------------------------------------------------------|
| 6.4 Advance<br>Setup | 6.4 Advanced<br>Setup                                             | <ul><li>6.4.4 Wait HDD Time</li><li>Auto start time after plugging in HDD.</li><li>6.4.5 Transfer Rate</li></ul>       |                                                                                                    |
|                      |                                                                   | Select the proper transfer rate UDMA2~7.         6.4.6 Stop Motor Time         Auto running time after stopping motor. |                                                                                                    |
|                      | 6.5 Restore Default<br>Back to the original manufacturer setting. |                                                                                                    |                                                                                                    |

# Function Introduction Chapter 2 - Function Introduction OI Copy

It copies data from source HDD to target HDD. Please ensure you select the copy mode you require. Select the copy mode in function [6.1 Copy <u>Area]</u>.

Copy Process

| Copy x1              | 149G  |
|----------------------|-------|
| Copy x1<br>17:00 63% |       |
| 17:00 03%            | 95.3G |

•The default setting is the quick copy mode [System and Files].

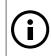

## 02 Compare

**Please Note:** 

It is used to check if the data on source HDD is identical to target HDD after duplication finished.

## **OB** Copy+Compare

It will copy first and then compare the target copied with the source to check the correctness of duplication.

Please note:

1) LCD will show the quantity of bad sectors in Source and Target HDDs.

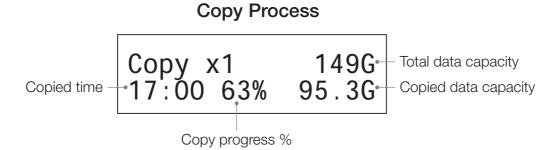

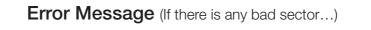

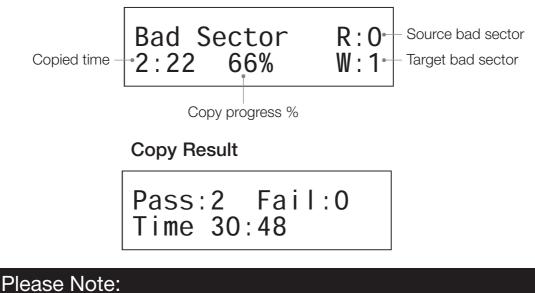

•The default setting of error counter is 0. You can increase the accepted error sectors of HDDs by using function 6.2 to setup [skip error].

② Select the required copy mode in function [6.1 Copy Area], the default setting is quick copy mode [System and Files].

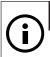

#### Please Note:

- The special features of quick copy System and Files:
- •Using this copy mode, the system will analyze the source's copy data area only, and only copy data and system files of the HDD. There is no need to copy the empty space.
- •This function only supports FAT, NTFS and Linux (Ext2/Ext3/Ext4).
- •We strongly recommend that you use the same capacity HDD for source and target.

## 04 Erase

There are Quick Erase, Full Erase, DoD Erase, DoD EraseComp, and Secure Erase, totally 5 kinds of erasing modes. Select one appropriate erase method when you would like to dispose or reuse the HDDs.

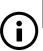

#### Please Note:

- •Users can go to function [6.4.2 Erase Master] to select if erasing the source HDD. The default setting is [Disable] to erase the source HDD.
- •The function can be stopped while processing by pressing <ESC> for about 3~4 seconds.

#### 4.1 Quick Erase

This function only erases the HDD index to delete all data. It is the quickest way to erase HDD.

Please make sure you backup all important data before using this function because this function will delete the data in the HDD.

## 4.2 Full Erase

This function will erase all HDD sectors. It will take longer time than [4.1 Quick Erase].

Please make sure you backup all important data before using this function because this function will delete the data in the HDD

## 4.3 DoD Erase

This is to comply with the USA Department of Defense (DoD 5220) standard to fully erase the HDD. It uses the bit-for-bit method to rewrite the HDD and guarantee all data erased by three-time erasing process. Please make sure you backup all important data before using this function because this function will delete the data in the HDD.

#### Steps of Erase:

(1) This function will start executing DoD Erase after pressing <OK>.

DoD Erase Prepare Pattern

(2) Erasing...

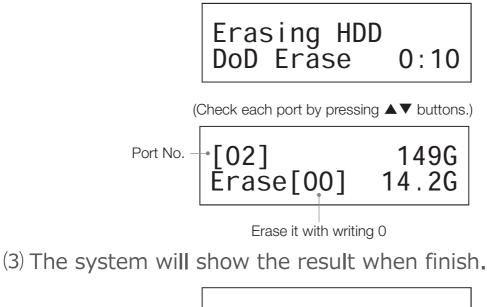

DoD Erase Pass:5 Fail:1

#### 4.4 DoD EraseComp

As well as DoD erase, this function will also execute compare function to make sure the random bit was correctly written. This function erases each sector of the HDD three times: the first time with zeros (0x00), second time with 0xFF and the third time with random characters, performs a bit by bit check to see if data is completely erased. It will damage the data in HDD, please make sure you backup all important data before using this function.

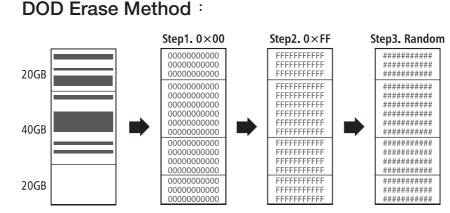

\* The erasing time of DoD Erase mode is three times longer than Full Erase mode.

#### 4.5 Secure Erase

The international authorized high standard Secure Erase function. It overwrites every single track on the hard drive with "00". Even PA/DCO or other data area which are not able to load, can be erased all together.

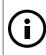

#### Please Note:

•Please do not disrupt during Secure Erase, otherwise it would cause irretrievable error on HDD, which turns the HDD unusable.

## 05 Utility

## 5.1 Show Disk Info.

This function will show HDD's basic information of both source and target HDDs.

#### Steps of showing HDD Info:

1) Select function 5.1.

[5.Utility] 1.Show Disk Info.

2 Press <OK> to show HDD information. Check each port by pressing

▲ ▼ buttons.

## 5.2 Update System

Please follow the steps below to update the system firmware.

• Select Function [5.2.2 Create Update HDD].

#### [Update System] 2.Create Update

Create Update HDD (create a 2GB FAT partition)
 (The purpose is because 2GB FAT HDD Partition can speed up update

process.)

#### Do FORMAT HDD#1 Confirm ?

• Download the BIOS from PC to your HDD.

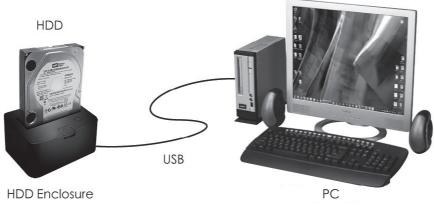

 Plug the HDD into duplicator Port 1 Select function [5.2.1 Update BIOS], and waiting around 1 minute to finish the update process.

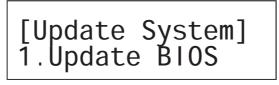

## 5.3 System Info.

This function shows the duplicator information such as model name and firmware version.

## 5.4 Get Checksum

This function will caculate checksum of 16-digit code for each port. It will simultaneously record written message and calculate checksum code between source and targets.

#### [#01]Checksum: A8E6F6DB23687994

## **06** Setup 6.1 Copy Area

This setting is to select the copy mode you would like to use.

#### 6.1.1 System and Files

It copies the source HDD's [System and Files]. The system will analyze the source HDD and identify the data area to copy. As long as the source HDD's data within the target HDD's free space, the copy will be processed.

> [Copy Area] System and Files

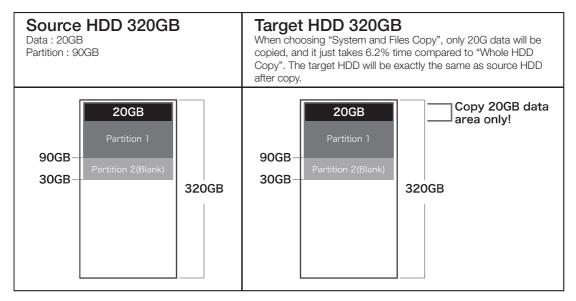

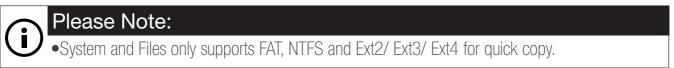

#### 6.1.2 All Partitions

This mode will copy all of the partitions bit by bit including the free space. The capacity of target HDD has to be larger than all the partitions.

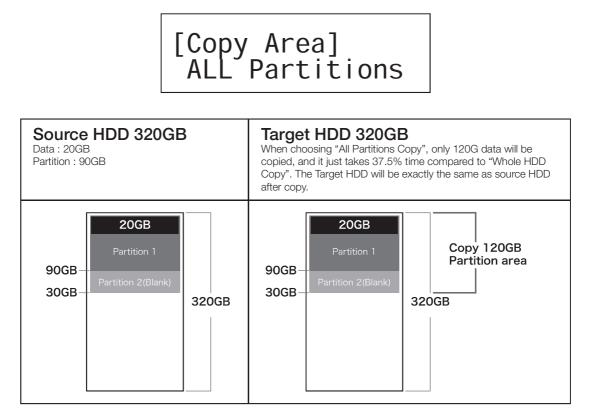

#### 6.1.3 Whole HDD

This mode will copy the entire HDD, regardless of content, format, partition or free space. This mode will take much more time to duplicate the source HDD completely.

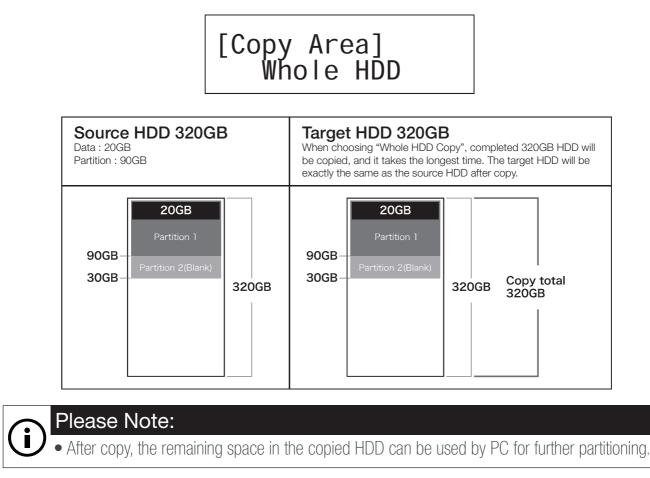

#### 6.1.4 Percentage(%)

This mode will copy the percentage selected of source HDD. Only copy the selected area, other area or data will not be copied. Duplication time is affected by [Transfer Rate] of HDD.

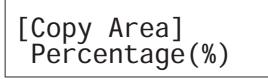

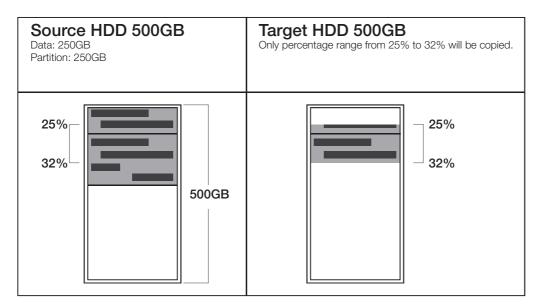

## 6.2 Skip Error

This function sets the number of errors that is acceptable to skip during the copy process. (0-65535 or Unlimited)

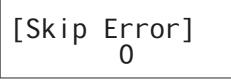

#### Please Note:

• If it's critical that there are no errors on the HDD, then the error counter should be set to 0.

## 6.3 Language

Select preferred language. English and Japanese are available for selection.

#### 6.4 Advanced Setup 6.4.1 Unknown Format

This function allows you to copy or skip any partitions with an unknown format.

#### 6.4.1.1 Copy Unknown

The setting copies all the unknown partitions even if the format is not identified.

#### [Unknown Format] Copy Unknown

#### 6.4.1.2 Skip Unknown

The setting skips the unknown format partitions during copy process.

#### [Unknown Format] Skip Unknown

#### 6.4.2 Erase Master

This function allows if erasing the source HDD or not when executing erasing function. The default setting is [Disable] to avoid erasing important source data.

[Erase Master] Disable

[Erase Master] Enable

#### 6.4.3 Erase Pattern

Select erase methods for the third time written data for functions [4.3 DoD Erase] and [4.4 DoD EraseComp].

#### 6.4.3.1 ONE Byte

A random character is written into every byte.

| 3737373737 |
|------------|
| 3737373737 |
| 3737373737 |
| 3737373737 |
| 3737373737 |
| 3737373737 |
| 3737373737 |
| 3737373737 |

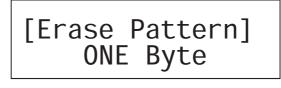

#### 6.4.3.2 Big Random Data

A set of random data is written into a set of area. This erase pattern method is safer for preventing from data recovered.

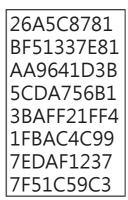

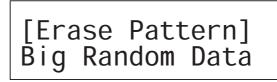

#### 6.4.4 Wait HDD Time

You can select auto-start time after plugging in HDD, able to set the waiting time from 3 to 30 seconds.

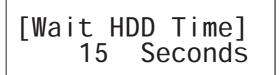

#### 6.4.5 Transfer Rate

You can select the best transfer rate from UDMA 2 to UDMA7 for your HDD duplication process. UDMA7 is the fastest. If you are not confident on the HDD quality or you find a high failure rate on [copy] or [compare]. It is recommended to slow down the UDMA mode.

#### [Transfer Rate] UDMA 5

#### 6.4.6 Stop Motor Time

When the system finishes executing functions, the motor won't stop running immediately. This function is used to set the time of motor stopping after finishing function executing from 1 to 20 seconds.

#### [Stop Motor Tim] 5 Seconds

#### 6.5 Restore Default

Select and go back to the manufacturer's default setting.